# **UVAFinance**

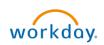

# Workday Navigation

This Quick Reference Guide (QRG) is designed to provide you with information to navigate and configure your preferences in Workday.

## Table of Contents

| Workday Navigation                | 1 |
|-----------------------------------|---|
| Table of Contents                 |   |
| Workday Homepage                  |   |
| Workday Toolbar                   |   |
| Search in Workday                 |   |
| My Tasks (Workday Inbox)          |   |
| Applications & Shortcuts          |   |
| Errors, Alerts, & Related Actions |   |
| Common Workday Icons              |   |
| <b>,</b>                          |   |

## Workday Homepage

The **Workday Homepage** is broken up into 'Cards' or sections that will display based on your role. In addition to announcements and inbox items, Workday provides information to you in categories of: Timely Suggestions, My Team, and/or Recommended for You. From here, you can add, remove, and rearrange applications and shortcuts.

| Aome Home                              | Q Search                             |                                                                                            | Q é | 8 |
|----------------------------------------|--------------------------------------|--------------------------------------------------------------------------------------------|-----|---|
|                                        |                                      |                                                                                            |     |   |
| Hi There                               |                                      | It's Tuesday, August 30, 2022                                                              |     |   |
| Awaiting Your Action                   | sught up on your inbax items.        | 11 View All Apps                                                                           |     |   |
|                                        |                                      | Announcements                                                                              |     |   |
| Timely Suggestions<br>Here's where you | ll get updates on your active items, | Workday Financials is Live!<br>Workday Financials is live,<br>Which means finance tasks m_ |     |   |
| Recommended for You                    | 1A                                   |                                                                                            |     |   |

On the Workday Home screen:

- 1. The following cards are displayed:
  - Actions Awaiting You This is your inbox section, now called Actions Awaiting You, that displays upcoming tasks, approvals, and To-Do's. If you have any items displayed, you can access your inbox through this section.
  - Your Team This provides you with insight into your team, such as upcoming absences. Managers will also have visibility into a team member's upcoming birthday/work anniversary.
  - **Timely Suggestions** This provides timely information, such as tax document (W-2) availability, required learning you may need to take, or reminders for un-expensed credit card transactions.
  - **Recommended for You** This provides recommendations for you to consider, such as viewing your organization chart or a quick connection to your Worker Profile.
  - View All Apps this is where you can access your applications and shortcuts in one place. You can easily view, add, and edit them from this option. For more details on applications and shortcuts, navigate the Applications & Shortcuts section.
  - Announcements This provides you with timely information during unique moments throughout the year. Selecting individual announcements provides you with additional information regarding that announcement and often includes links to webpages/videos for relevant information.

## Workday Toolbar

The Workday toolbar is a constant feature in Workday that will remain with you no matter where you are in the system.

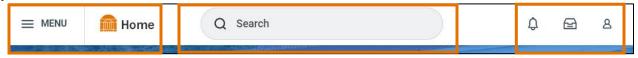

From left to right, the toolbar consists of:

- 1. Global Navigation Menu This menu provides an easy way to update your apps and shortcuts anywhere in Workday rather than having to return to the Workday Homepage. This offers the same functionality as the View All Apps section on your homepage; you can view, add, and edit your applications and shortcuts in one place. For more details on apps and shortcuts, navigate to the Applications & Shortcuts section.
- 2. Home Button A quick and easy way to get back to your Workday Home screen, at any time.
- 3. **Search** Enables you to easily access worklets, reports, and tasks via a simple search. The Workday interface is intuitive and will list the related tasks as soon as you type in a few words. *For more details on Workday search, navigate to the <u>Search in Workday section</u>.*
- 4. **Notifications** Inform you, from the last 30 days, when certain tasks/processes are completed, or available for your review. Often, notifications will not require action, but should always be reviewed to keep you informed of the status of actions you've taken, or actions that regard you.
- 5. **My Tasks (Inbox)** Includes all tasks that await your action as well as an Archive of all the tasks you've submitted/completed. You must take action to remove these items from your Inbox. For more details, navigate to the <u>My Tasks (Inbox) section</u>.
- 6. Account where you'll find your Worker Profile, Account Preferences, Favorites, Workday Drive, etc.

#### Search in Workday

**Workday's search field** is intuitive and predicts results, as you type. Workday also allows you to save and personalize your most used search categories (i.e., Saved Categories) to help filter results in order to find what you are looking for.

#### In the Workday Search field:

1. Type the information you wish to locate, e.g., a person's name, task, or a report name and press enter. You do not need to enter an entire name, task, or report.

#### From the search results:

- 2. You will see following sections display on the left-hand side:
  - Saved Categories These are the categories you prefer your search results to display first. Workday will prioritize these categories when displaying your search results. By default, People and Tasks and Reports categories will be in this section.
  - More Categories These are all the remaining categories that are hidden and do not immediately display results for that relevant area. You can expand or hide the list of categories by clicking the dropdown.

 Configure Search – This allows you to customize and configure what search categories are most important to you by adding or moving categories to the Saved and More Categories sections. You must have at least 1 category in your Saved Categories section.

#### To do this:

- Click Configure Search.
- o Identify the category you would like to move.
- Hold-down the click button to drag & drop it to the Saved or More Categories section. You can also re-order the way your categories are displayed.
- Click Save.

|    | igure Your Search<br>nd drop to reorder both lists.                             |
|----|---------------------------------------------------------------------------------|
|    | Categories<br>are the categories you would like to search first? (Minimum of 1) |
|    | Tasks and Reports                                                               |
| :: | People                                                                          |
|    | II Expenses                                                                     |
|    |                                                                                 |

- Search Tips These provide you with insight into how keywords can help expedite your search.
- 3. Navigate to the result that you would like to view. You can also click on the **dropdown** next to the **Saved Categories** and **More Categories** sections to identify more search results.
  - You will see a number display next to each category. This indicates the total amount of search results relevant to that category. Click on the category to view these specific results.

| ≡ ME | ENU 🕋 Home        | )      | Q spotlight                                                                                                    |
|------|-------------------|--------|----------------------------------------------------------------------------------------------------|
|      | Saved Categories  | ~      | Tasks and Reports                                                                                                |
|      | Tasks and Reports | 15     | Accounts Payable Spotlight Reports                                                                               |
|      | People            | 0      | Report<br>This report highlights both custom and standard reports that support the Accounts Payable<br>function. |
| :=   | More Categories   | $\sim$ | Banking and Settlement Spotlight Reports Report                                                                  |
|      | Recruiting        | 0      | This report highlights both custom and standard reports that support the Banking and Settlement function.        |

4. If you search an employee or student worker, you will also notice your search results will display a 'mini preview' of their information such as their work email, work phone, and manager. To hide or display this information, click the **arrow icon** to expand or collapse this window.

| People<br>Martha A Carpenter (Re<br>Employee                       | tired)                     | > |  |  |
|--------------------------------------------------------------------|----------------------------|---|--|--|
|                                                                    | 0                          |   |  |  |
| Local Time<br>Tuesday 4:49 PM<br>Work Email<br>mag4eq@virginia.edu | Manager<br>A Amber L Tyson |   |  |  |

## My Tasks (Workday Inbox)

**My Tasks** is an enhanced view of your Workday Inbox includes all tasks, approvals, and to-dos that await your action as well as an Archive of all the tasks you have submitted/completed. You must take action to the items you receive from your inbox. To find things quickly, you can leverage the inbox search, filters, and sort options.

| ≡ menu   | 💼 Home         |   |                                   |
|----------|----------------|---|-----------------------------------|
|          | ly Tasks       | ← | All Items 0 items                 |
| 🗐 All It | ems            |   | Q search                          |
|          |                |   | You have no actions at this time. |
| 😂 Filter | 'S             | ~ |                                   |
| ⊘ Arch   | ive            |   |                                   |
| Bulk /   | Approve        |   |                                   |
| 은, Mana  | ge Delegations |   |                                   |

#### On the Workday Home screen:

- 1. Click the **inbox icon** next to your Profile from the toolbar.
- 2. You will see the following display on the left-hand side:
  - All Items Click this tab to view your business process tasks, approvals and to-dos.
  - Filters Click this to expand and apply any filters to your inbox items. To add, edit, or remove filters, click the Manage Filters option.

 Archive – Click this tab to find your submitted tasks that you initiated, approved, denied, or cancelled from the past 90 days. You may want to use this if you would like to view details or the process history of that task with ease.

| NOTE |  |
|------|--|

To view the archived Inbox items which are older than 90 days, use the regular Workday search and type **View More Processes** to run this report.

- Inbox Search Type the task or name of the employee in the search and press enter. This will only display inbox items related to your search. For example, search 'Expense' to view expense reports you need to review or approve. You can apply this in your All Items and Archive tabs.
- Sort By and Display Density Next to the inbox search, click this button to sort your inbox items based on the given options such as Newest on Top, Oldest on Top, and Due Soonest on Top. The display density allows you show less information (such as effective date) in the inbox item preview. You can apply this in your All Items and Archive tabs.
- **Bulk Approve** Click this to approve similar requests at once (in bulk). For example, an Expense Support Specialist might use the bulk approve to mass approve expense reports.

|      | Please Note that not all tasks in your inbox may be able to be bulk approved. |
|------|-------------------------------------------------------------------------------|
| NOTE |                                                                               |

 On the Bulk Approve screen, you have the option to select all available tasks or select specific ones. If you would like to view further details of that task, make sure to right click on Details and select See in New Tab. This is so you can view on a different screen without losing your place.

| = MENU                |            |                                   | Bulk                           | Approve                                                             |         |                                         |         |         |
|-----------------------|------------|-----------------------------------|--------------------------------|---------------------------------------------------------------------|---------|-----------------------------------------|---------|---------|
| My Tasks              | <b> </b> + | All Items Otems                   | Showing<br>Select J<br>Bulk Ap |                                                                     |         |                                         |         | ≅ ⊡ •°  |
| All Items             |            |                                   | Select                         | Title                                                               | Overdue | Submitted Date                          | Comment | Details |
|                       |            | You have no actions at this time. |                                | Expense Report ER-<br>0000009027.<br>on 08/01/2022 for<br>\$281.18  |         | 25 day(s) ago - Effective<br>08/01/2022 |         | Details |
| Search Filters        | ~          |                                   |                                | Expense Report ER-<br>0000005887.<br>on 07/21/2022 for<br>\$4265.17 |         | 26 day(s) ago - Effective<br>07/21/2022 |         | Details |
| O Archive             |            |                                   |                                | Expense Report ER-<br>0000009015.<br>on 08/01/2022 for<br>\$359.04  |         | 26 day(s) ago - Effective<br>08/01/2022 |         | Details |
|                       | _          |                                   | < 100                          |                                                                     |         |                                         |         | •       |
| Bulk Approve          |            |                                   |                                | Cancel                                                              | )       |                                         |         |         |
| ₽, Manage Delegations |            |                                   |                                |                                                                     |         |                                         |         |         |

- Manage Delegations Click this to set up or manage delegations from your inbox. Delegations are temporary reassignments of tasks to another person, enabling them to perform actions on your behalf. For more details and step by step guidance, refer to the <u>Delegate Workday</u> <u>Transactions QRG</u>.
- 3. Click the **inbox item** that you want to review and take action on. For more details on approving transactions, refer to the <u>Approve Workday Transactions QRG</u>.

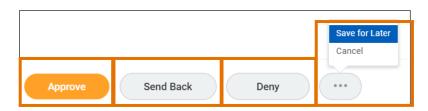

- Approve Approves a specific step in a business process then moves to the next step.
- Deny Does not approve a request and immediately ends the business process.
- **Cancel** Erases any changes you may have made to the request. The task remains in your Workday Inbox.
- **Save for Later** Saves changes that have made to the request so that you can come back to it later. The task remains in your Workday Inbox.
- Send Back Sends the current step back to a prior step. Can also be sent back to the initiation step.

| NOTE | reason by following t<br>1. Navigate to y<br>2. Select the Ar<br>3. On the View | he steps be<br>our Workda<br><b>chive</b> tab ar<br>Event scree | low:<br>ly Inbox on<br>nd locate y<br>n, select th | n if their task has been<br>your homepage.<br>our submitted task tha<br>ne <b>Process</b> tab.<br>under the <b>Comment</b> o | at was se      |                               |
|------|---------------------------------------------------------------------------------|-----------------------------------------------------------------|----------------------------------------------------|----------------------------------------------------------------------------------------------------|----------------|-------------------------------|
|      | Status                                                                          | Completed On                                                    | Due Date                                           | Person (Up to 5)                                                                                                    | All<br>Persons | Comment                       |
|      | Step Completed                                                                  | 06/30/2022<br>01:50:08 PM                                       |                                                    |                                                                                                    | 1              |                               |
|      | Sent Back                                                                       | 07/06/2022<br>02:52:06 PM                                       | 07/02/2022                                         | (Investment<br>Pool Manager)                                                                                                 | 1              | Send Back Reason from<br>Test |

|      | • | Not all actions can be performed by all employees.                                                                                                    |
|------|---|----------------------------------------------------------------------------------------------------|
| NOTE | • | <b>If you are an approver, remember to approve transactions</b> in a timely fashion. To view all tasks that you need to review or approve, you can run the report "Processes Awaiting My Action." The report shows what tasks you need to act on and how many days it has been since initiation. |

## **Applications & Shortcuts**

From the global navigation menu or Workday Homepage, you can view, add, or edit your applications and shortcuts in one place. **Applications** (or also known as Worklets) are displayed as an icon that provide an easy way to access tasks and information you regularly use. When clicking on an application, it will display the Actions and View sections. Buttons in the Actions section link to tasks you can perform. Buttons in the View section link to reports you can view. You can have up to **20 applications**.

| Actions        | View               |
|----------------|--------------------|
| Create Request | My Requests        |
|                | My Recent Requests |
|                | View Request Types |
|                |                    |

**Shortcuts** are items you can set up for yourself to act as quick connections to tasks/reports that you use or view regularly. When clicking on a shortcut, it will immediately run that task or report instead of typing it in the search bar. You can have up to **10 shortcuts**.

On the Workday Home screen:

- 1. To view your applications and shortcuts:
  - Click View All Apps or the Global Navigation Menu.

| ≡ MENU <b>m</b> e  | Q tina                              | (     | 8                       | ¢      | <b>9</b> | ٨ |
|--------------------|-------------------------------------|-------|-------------------------|--------|----------|---|
|                    |                                     |       |                         |        |          |   |
| Let's Focus on You |                                     |       | It's Wednesday, Septer  | mber 7 | 7, 2022  |   |
| Timely Suggestions | e you'll get updates on your active | iteme | 88 <u>View All Apps</u> |        |          |   |

- 2. To **add** an application or shortcut:
  - Navigate to the appropriate tab (Apps or Shortcuts).
  - On the tab, click the Add Apps or Add Shortcuts button.
  - In the menu search, type a key term or the name of the application or shortcut. For example, you might search 'Expense' to add the 'Expenses' application.
  - Click the (+) to add the app or shortcut.
  - To see these new changes, click **Back to Menu**.
- 3. To edit an application or shortcut:
  - Navigate to the appropriate tab (Apps or Shortcuts).
  - On the tab, click the **Edit** button.
  - Identify the app or shortcut you would like to edit.
  - If you would like to rearrange the order of how they are displayed, hold-down the click button to **drag & drop** it to where you want it placed.
  - If you would like to remove an app or shortcut, click the (-). *Please Note: The (-) displays next to the apps or shortcuts that you can remove. Some applications are defaults that you cannot remove.*
  - Click Save Changes.
- 4. Once finished, click the (x) to close out the menu.

| ← <u>Bac</u>                                        | k to Menu            | $\times$  |  |
|-----------------------------------------------------|----------------------|-----------|--|
| Add Apps<br>Personalize your menu with useful Apps. |                      |           |  |
| Q ex                                                | kpensel              | $\otimes$ |  |
| ÷.                                                  | Expense Management S | ÷         |  |
| 6                                                   | Expenses             | Ð         |  |

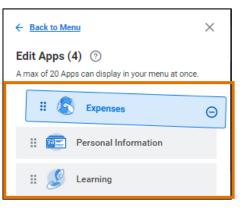

## **Errors, Alerts, & Related Actions**

**Error messages** display in red. They typically identify specific fields where information is missing, entered incorrectly, or in conflict with a rule established by your organization. Select the message to view the error details. You cannot complete a task until you correct all errors.

| () | 1 Error | <u>View All</u> |
|----|---------|-----------------|
|    |         |                 |

Alerts display in orange. They notify you of potential problems on a page, but do not prevent you from completing the task. Select the alert message to view the location of missing or problematic information within the task, report, or business process.

| 2 Alerts |
|----------|
|----------|

**Related Actions** displays next to an object and can be used to access relevant actions. Most actions/options that are available through **Related Actions** can also be found through applications or the search field. The following are three common situations that you may find this button:

1. Related Actions may appear when hovering your cursor next to a business object or link.

**UVAFinance – General** 

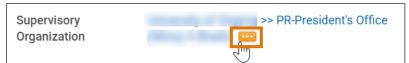

2. In your profile or other employee's profile page, you can access the Related Actions from the Actions button under the name.

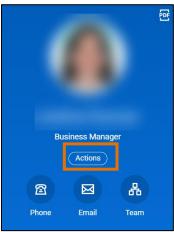

3. You can also find Related Actions in task and report headers.

Create Expense Report

## **Common Workday Icons**

| Terminology      | Definition                                                                                                    | Icon     |
|------------------|----------------------------------------------------------------------------------------------------|----------|
| My Tasks (Inbox) | Similar to Gmail, view items in<br>Workday that need your attention or<br>action (e.g., approval), and sort/filter<br>based on your personal needs!                                                      | ß        |
| Workday Home     | The Workday Home button will be on<br>every screen in the upper left-hand<br>corner. This can be clicked on any<br>page within Workday to return<br>home.                                                | Home     |
| Search Bar       | A field on the home page that<br>enables you to find tasks, reports,<br>and people within your organization.<br>Search allows you to narrow results<br>by categories such as Saved & More<br>Categories. | Q Search |
| Notifications    | Notifications are all items you should be aware of in Workday.                                                                                                    | ¢        |

| Global          | This button losstad in the unper left |                                                                                                    |
|-----------------|---------------------------------------|----------------------------------------------------------------------------------------------------|
|                 | This button located in the upper left |                                                                                                    |
| Navigation Menu | hand of your screen, allows you to    |                                                                                                    |
|                 | view, add, and edit applications and  | MENU                                                                                                    |
|                 | shortcuts in one place. You may use   |                                                                                                    |
|                 | apps and shortcuts for frequently     |                                                                                                    |
|                 | visited reports or tasks.             |                                                                                                    |
| Calendar        | Anytime this button appears, you      |                                                                                                    |
|                 | may select it to bring up a calendar  |                                                                                                    |
|                 | to quickly choose a date (or date     | <u> </u>                                                                                                    |
|                 | range) for your search criteria.      |                                                                                                    |
| Error           | Page error must be fixed before       | ① 15mm View All                                                                                                    |
|                 | moving forward. Typically, this       | Error<br>1. Page Erwer                                                                                                    |
|                 | means your data is missing values     | -Please active a particulation in the superscript field<br>(Droc Time Payment: Plan East: For Engineering)                                                                                                    |
|                 | or required fields.                   |                                                                                                    |
| Alert           | An Alert is a soft warning in Workday |                                                                                                    |
|                 | meant to bring attention to items not | Alert View Market                                                                                                    |
|                 | required to be fixed but potentially  | 1. Page Alert<br>- D specifier ensating active satisface. (XDsecuritizer)                                                                                                    |
|                 | helpful to prevent future errors.     |                                                                                                    |
| Favorites       | Favorite an item in your inbox for    |                                                                                                    |
|                 | quick access later. Select the star   | ~                                                                                                    |
|                 | icon to save the inbox item as a      | $\sim$                                                                                                    |
|                 | favorite.                             |                                                                                                    |
| Sort Criteria   | Using the sort button in your inbox,  |                                                                                                    |
|                 | quickly sort for emails based on time | Sort By: Newest 🗸                                                                                                    |
|                 | sent, items favorited, or other       | Soft by, Newest                                                                                                    |
|                 | predefined metrics.                   |                                                                                                    |
| Custom Filters  | Custom filters allow everyone to      |                                                                                                    |
|                 | quickly find information based on     |                                                                                                    |
|                 | their unique needs. Custom filters    |                                                                                                    |
|                 | can be created by business            | V V                                                                                                    |
|                 | processes, or even conditions.        |                                                                                                    |
| Process History | Allows a user to view details         | -                                                                                                    |
|                 | regarding each step that was          | Process Paraget<br>Tracess Paraget<br>Process Paraget<br>Descriptions<br>Descriptions<br>Descrip |
|                 | completed, not required, or currently | Subde from      - 3.5 days age     Subde from the balance of the balance of                                                                                                    |
|                 | awaiting action. Also, you can view   | The Disc + Silovidd Styleton Preser - Held Happing                                                                                                    |
|                 | the status of historical requests.    |                                                                                                    |
| Approve         | Approving a request advances it to    |                                                                                                    |
|                 | the next step in the process or       |                                                                                                    |
|                 | completes a business process. A       | Approve                                                                                                    |
|                 | business process is completed when    | rippiore                                                                                                    |
|                 | indicated by the green checkmark.     |                                                                                                    |
| Deny            | Denying a request terminates a        |                                                                                                    |
| Dony            | business process. The request must    | <b>Deny</b>                                                                                                    |
|                 | be submitted again by the initiator.  |                                                                                                    |
| Cancel          | Erases any changes you may have       |                                                                                                    |
| Calle           |                                       | Consul                                                                                                    |
|                 | made to the request. The task         | Cancel                                                                                                    |
| Caus fam Latar  | remains in your Workday Inbox.        |                                                                                                    |
| Save for Later  | Saves changes that have made to       |                                                                                                    |
|                 | the request so that you can come      | Save for Later                                                                                                    |
|                 | back to it later. The task remains in |                                                                                                    |
|                 | your Workday Inbox.                   |                                                                                                    |

| Add              | Allows you the ability to add                                         | Add        |
|------------------|-----------------------------------------------------------------------|------------|
|                  | someone or something in the                                           | Add        |
| Required Field   | respective task.<br>A value must be input in a required               |            |
| Required Field   | field before you can Submit.                                          | *          |
| Related Actions  | Both icons reveal a menu of                                           |            |
|                  | possible actions for a given task or                                  | Actions    |
|                  | function.                                                             |            |
| Dropdown List    | Select this icon to reveal a                                          | :=         |
|                  | dropdown list of items.                                               |            |
| Full Screen View | Select this icon to view a report in                                  | 7          |
|                  | full screen viewing mode.                                             | E.         |
| Configure        | Click to set preferences related to                                   | ĘĈ         |
| Options          | your current page.                                                    |            |
| Export to Excel  | This icon allows you to download                                      |            |
|                  | and save a report as an Excel                                         |            |
|                  | spreadsheet.                                                          |            |
| Print            | Select this icon to print a properly                                  | -          |
|                  | formatted version of the page you're                                  | B          |
|                  | viewing.                                                              |            |
| Add              | Various ways throughout the system to add an additional row or value. | (+)        |
| Delete           | Click to delete a row or value.                                       | <u> </u>   |
| Delete           |                                                                       | $\bigcirc$ |
|                  |                                                                       | $\bigcirc$ |
| Process          | Process was successfully                                              |            |
| Successfully     | completed.                                                            | (√)        |
| Completed        |                                                                       |            |
| Process          | Indicates a business process has                                      | $\bigcirc$ |
| Canceled         | been canceled.                                                        |            |
|                  |                                                                       |            |